# Sistemas de armazenamento SCv3000 e SCv3020

Guia de Introdução

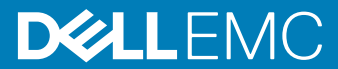

Modelo normativo: E03T Tipo normativo: E03T001

### Notas, Avisos e Advertências

- NOTA: Uma NOTA indica informações importantes que ajudam você a usar melhor o seu produto.
- $\triangle$  | AVISO: Um AVISO indica possíveis danos ao hardware ou perda de dados e ensina como evitar o problema.
- A ADVERTÊNCIA: Uma ADVERTÊNCIA indica possíveis danos à propriedade, risco de lesões corporais ou mesmo risco de vida.

© 2017 –2018 Dell Inc. ou suas subsidiárias. Todos os direitos reservados. Dell, EMC e outras marcas comerciais são marcas comerciais da Dell Inc.ou suas subsidiárias. Todas as outras marcas comerciais são marcas comerciais de seus respectivos proprietários.

2018 - 11

# Configuração do Sistema de armazenamento

Considere as seguintes práticas recomendadas ao configurar seu Sistemas de armazenamento SCv3000 e SCv3020.

- A Dell recomenda que você use uma rede SAN dedicada para a transmissão de dados usando um sistema de armazenamento Fibre Channel ou iSCSI.
- Configure sempre caminhos de dados redundantes para fornecer caminhos alternativos de/para o servidor host caso um dos caminhos de dados fique indisponível.
- Antes de conectar qualquer cabo entre o sistema de armazenamento e o servidor host ou o gabinete de expansão, identifique fisicamente cada porta e cada conector.
- Siga sempre os procedimentos adequados para ligar e desligar os sistemas da rede. Confirme que os componentes críticos de rede estejam em circuitos de alimentação separados.
- NOTA: Este produto foi projetado para locais de acesso restrito, como uma sala de equipamento dedicado ou um armário de equipamentos.
- $\land$  ADVERTÊNCIA: Se o sistema for instalado em um rack fechado ou com múltiplas unidades, a temperatura ambiente de operação do rack poderá ser maior que a temperatura ambiente. Portanto, deve-se instalar o equipamento em um local compatível com a temperatura ambiente máxima (Tma) especificada pelo fabricante.

## Avisos de segurança

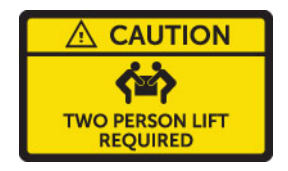

#### Duas pessoas são necessárias para levantar a unidade

Um Sistemas de armazenamento SCv3000 e SCv3020 totalmente configurado pesa até 43 kg (95 lb). Use métodos de levantamento adequados ao instalar o sistema de armazenamento.

#### Radiação laser para Sistemas de armazenamento Fibre Channel

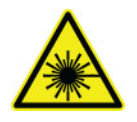

### AVISO: Presença de radiação laser Classe I quando aberto. Evite exposição ao feixe de raios catódicos.

### ADVERTÊNCIA: Radiação laser. Evite a exposição direta ao feixe de raios catódicos.

A unidade é certificada nos EUA para estar em conformidade com os requisitos da DHHS 21 CFR, capítulo 1, subcapítulo J para produtos a laser Classe I, e é certificada em outros países como produto a laser Classe I em conformidade com os requisitos da IEC 60825-1:2007.

Os produtos a laser Classe I não são considerados perigosos. A unidade e o sistema a laser são projetados de modo que não haja nunca qualquer acesso humano à radiação laser acima do nível de Classe I durante a operação normal, a manutenção pelo usuário ou manutenção preventiva.

Tópicos:

- Como localizar a etiqueta de serviço
- [Outras informações úteis](#page-4-0)
- Instalação e configuração
- [Informações da NOM \(apenas para o México\)](#page-11-0)
- Especificações técnicas

## Como localizar a etiqueta de serviço

Seu sistema de armazenamento é identificado por uma etiqueta de serviço e código de serviço expresso exclusivos.

Você encontra a etiqueta de serviço e o código de serviço expresso na parte frontal do sistema ao retirar o rótulo de informações. Informações também podem ser encontradas em uma etiqueta na parte traseira do Chassi do sistema de armazenamento. Essas informações são usadas pela Dell para encaminhar as chamadas de suporte à equipe adequada.

NOTA: O código Localizador de Recursos Rápido (QRL) contido no rótulo de informações é exclusivo para seu sistema. Digitalize o QRL para obter acesso imediato às informações do seu sistema usando seu smartphone ou tablet.

## <span id="page-4-0"></span>Outras informações úteis

Para instalar o sistema de armazenamento, as seguintes informações adicionais podem ser necessárias:

- *Manual do proprietário do sistema de armazenamento SCv3000 e SCv3020* Fornece informações sobre um Sistemas de armazenamento SCv3000 e SCv3020, como recursos de hardware, substituição de componentes de hardware e especificações técnicas.
- *Storage Manager Administrator's Guide (Guia do administrador do Storage Manager)* Fornece instruções sobre a utilização do software do Storage Manager.
- *Unisphere and Unisphere Central para série SC Administrator's Guide (Guia do Administrador do Unisphere e Unisphere Central para série SC)*

Fornece instruções e informações sobre o gerenciamento de sistemas usando o Unisphere e o Unisphere Central para série SC.

## Instalação e configuração

Antes de iniciar a instalação, confirme que o local onde você pretende instalar o sistema de armazenamento tem alimentação padrão de uma fonte independente ou de uma unidade de distribuição de energia de rack com uma fonte de alimentação ininterrupta.

Além disso, verifique se há um espaço 3U na parte inferior do 20U do rack para instalar o sistema de armazenamento. Se planeje instalar o sistema de armazenamento acima do 20U inferior de um rack, um elevador mecânico fornecido pelo cliente deve ser usado para evitar danos.

### Retirar os equipamentos do Storage Center da embalagem

Retire a sistema de armazenamento da embalagem e identique os itens entregues.

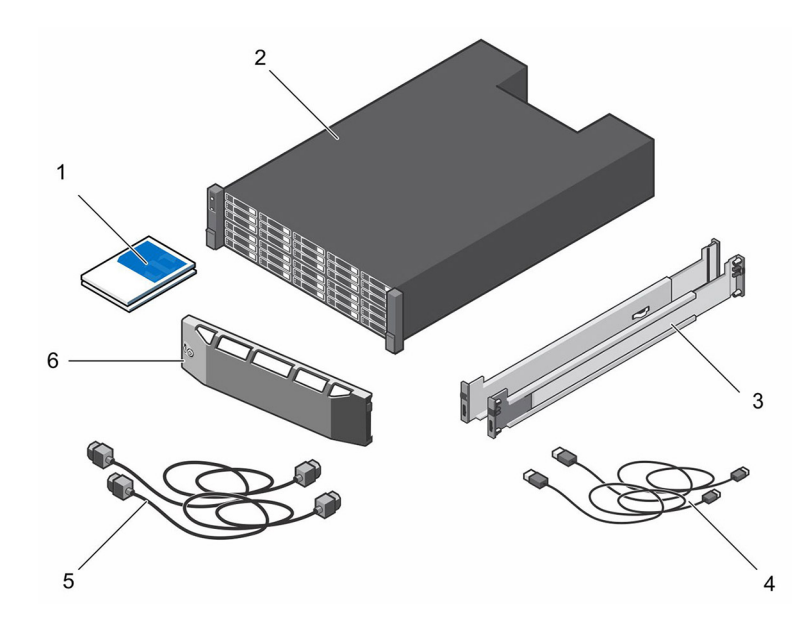

#### Figura 1. Componentes da Sistemas de armazenamento SCv3000 e SCv3020

- 1 Documentação 2 Sistema de armazenamento 3 Trilhos do rack 4 Cabos USB (2)
	-
	-
- 5 Cabos de alimentação (2) 6 Tampa frontal

### Instalação da Sistema de armazenamento em um rack

Instale a sistema de armazenamento e os componentes do Storage Center em um rack.

### Sobre esta tarefa

Monte a sistema de armazenamento e os gabinetes de expansão de modo a permitir a expansão no rack e evitar que o rack fique pesado na parte superior.

A Sistemas de armazenamento SCv3000 e SCv3020 é fornecida com um kit ReadyRails II. Os trilhos são fornecidos em dois estilos diferentes: sem o uso de ferramentas e com o uso de ferramentas. Siga as instruções de instalação detalhadas no kit de trilhos de acordo com o estilo dos trilhos.

### NOTA: A Dell recomenda que duas pessoas instalem os trilhos, uma na parte da frente do rack e outra, na parte traseira.

#### Etapas

- 1 Posicione as extremidades direita e esquerda do trilho identificadas como FRENTE voltadas para dentro.
- 2 Alinhe cada extremidade nos orifícios superior e inferior dos espaços em U apropriados.

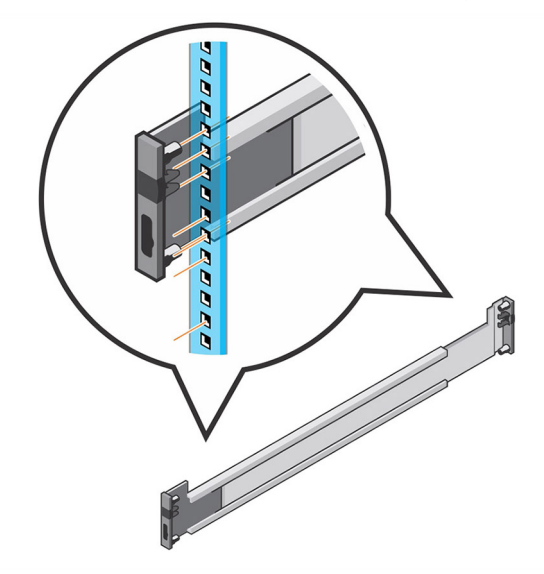

#### Figura 2. Fixe os trilhos no rack

- 3 Posicione a extremidade traseira do trilho até que ela esteja encaixada totalmente e a trava se encaixe no lugar.
- 4 Posicione a extremidade da parte frontal do trilho até que ela esteja encaixada e a trava se encaixe no lugar.
- 5 Alinhe o sistema com os trilhos e deslize-o a sistema de armazenamento para dentro do rack.

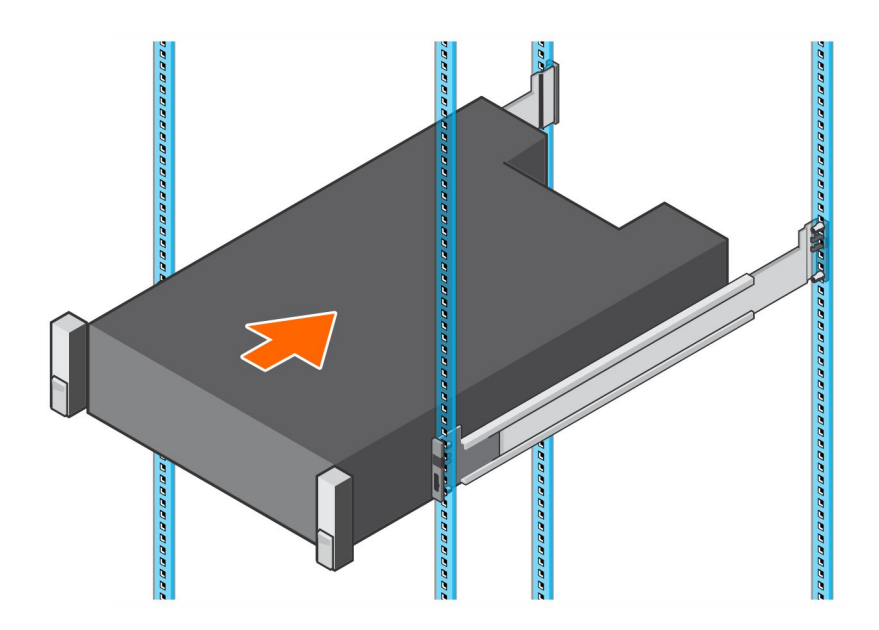

### Figura 3. Deslize a Sistema de armazenamento sobre os trilhos

6 Levante as travas em cada lado do painel frontal e aperte os parafusos no rack.

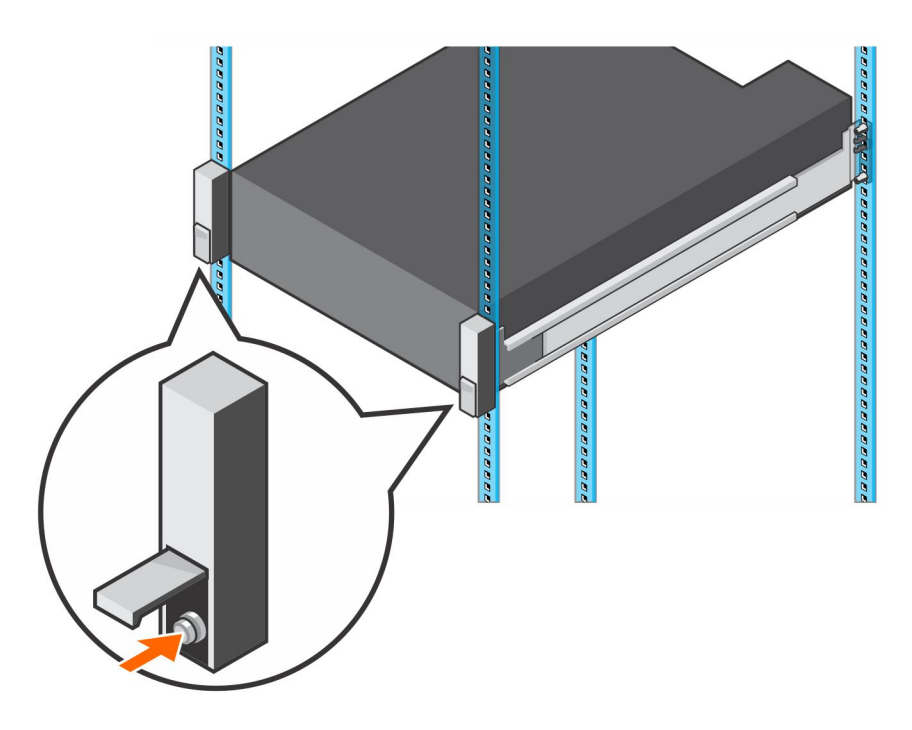

Figura 4. Aperte os parafusos

Se o sistema do Storage Center inclui gabinetes de expansão, monte os gabinetes de expansão no rack. Consulte as instruções incluídas com o gabinete de expansão para obter informações detalhadas das etapas.

### Instale o painel frontal

Instale o painel na parte frontal do sistema de armazenamento.

#### Etapas

1 Prenda a extremidade direita do painel no sistema de armazenamento.

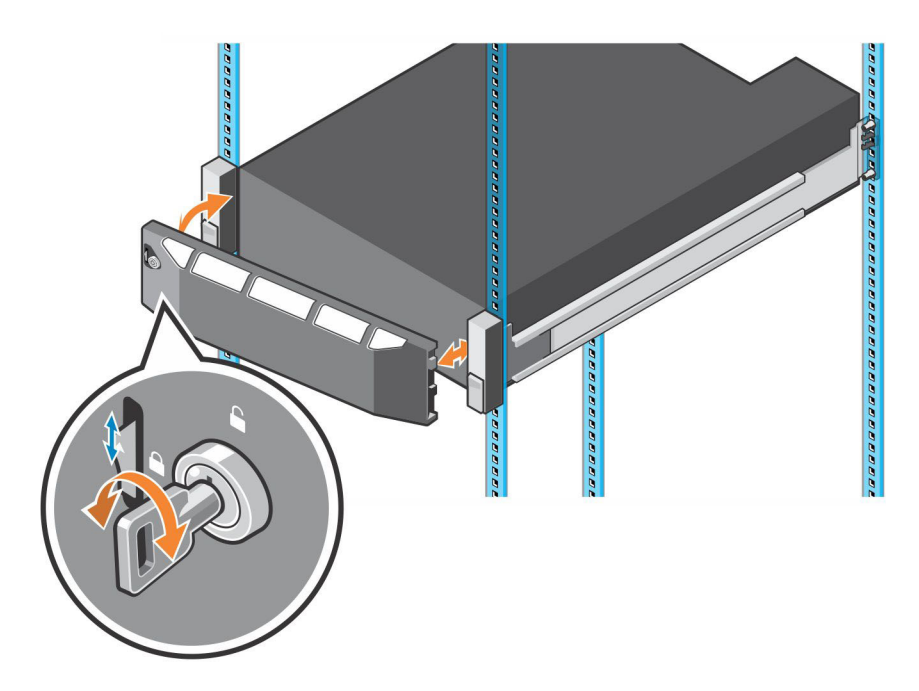

### Figura 5. Bezel frontal

- 2 Insira a extremidade esquerda do painel na entrada de fixação até encaixar a trava no lugar.
- 3 Prenda o painel frontal com a tecla de bloqueio.

#### Próxima etapa

Instale os gabinetes de expansão no rack. Consulte as instruções incluídas no gabinete de expansão ou no Guia de serviço do gabinete de expansão para obter informações detalhadas das etapas.

### Conecte os cabos de alimentação

Conecte os cabos de alimentação ao sistema de armazenamento.

- 1 Verifique se os interruptores estão na posição desligada (OFF) antes de conectar os cabos de alimentação.
- 2 Conecte os cabos de alimentação firmemente aos módulos da fonte de alimentação/ ventiladores de resfriamento no Chassi do sistema de armazenamento.

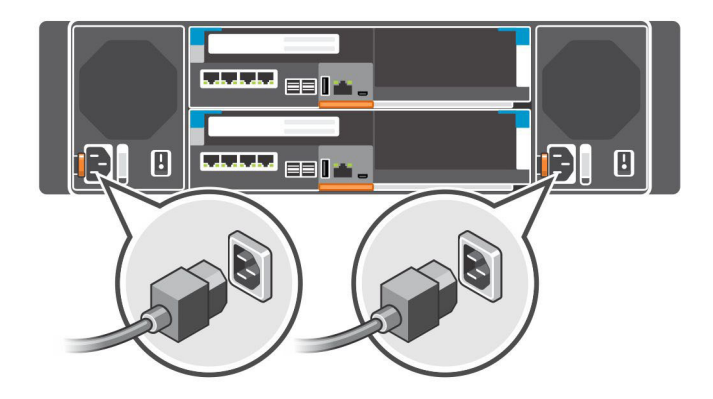

### Figura 6. Conecte os cabos de alimentação

3 Use as correias para prender os cabos de alimentação no Chassi do sistema de armazenamento.

<span id="page-11-0"></span>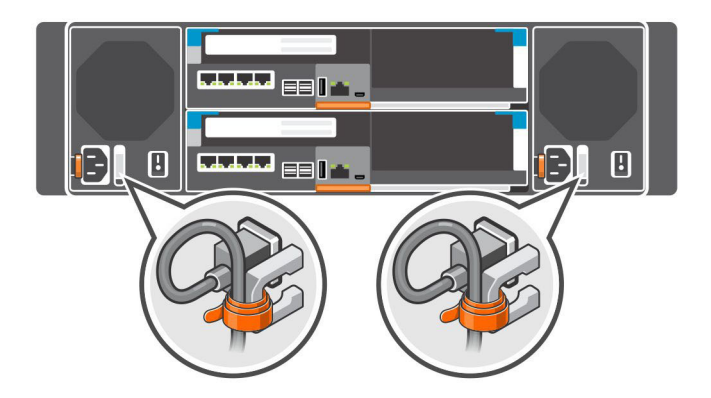

### Figura 7. Prenda os cabos de alimentação

4 Conecte a outra extremidade dos cabos de alimentação a uma tomada aterrada ou a uma fonte de energia separada como, por exemplo, uma UPS (Uninterruptible Power Supply [fonte de alimentação ininterrupta]) ou a uma PDU (Power Distribution Unit [unidade de distribuição de energia]).

## Informações da NOM (apenas para o México)

As informações referentes ao dispositivo descrito neste documento e mostradas a seguir estão de acordo com os requisitos das Normas Oficiais Mexicanas (NOM):

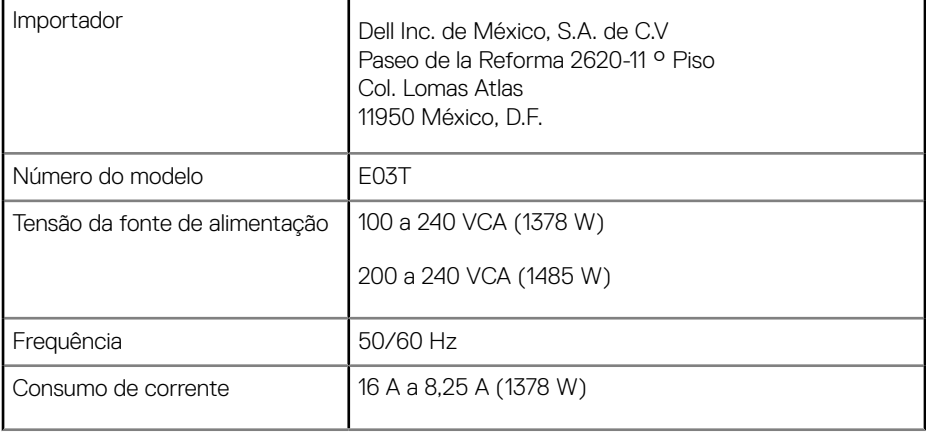

## <span id="page-12-0"></span>Especificações técnicas

As especificações técnicas dos Sistemas de armazenamento SCv3000 e SCv3020 são mostradas nas tabelas a seguir.

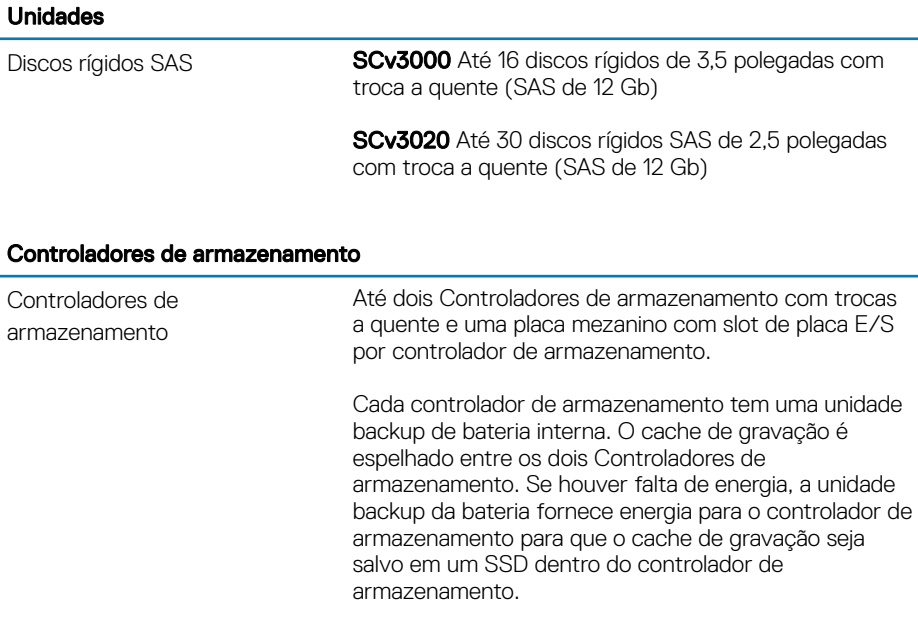

#### Conectividade de armazenamento

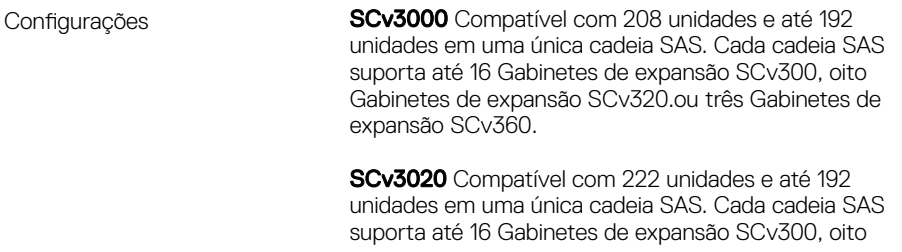

Gabinetes de expansão SCv320.ou três Gabinetes de expansão SCv360.

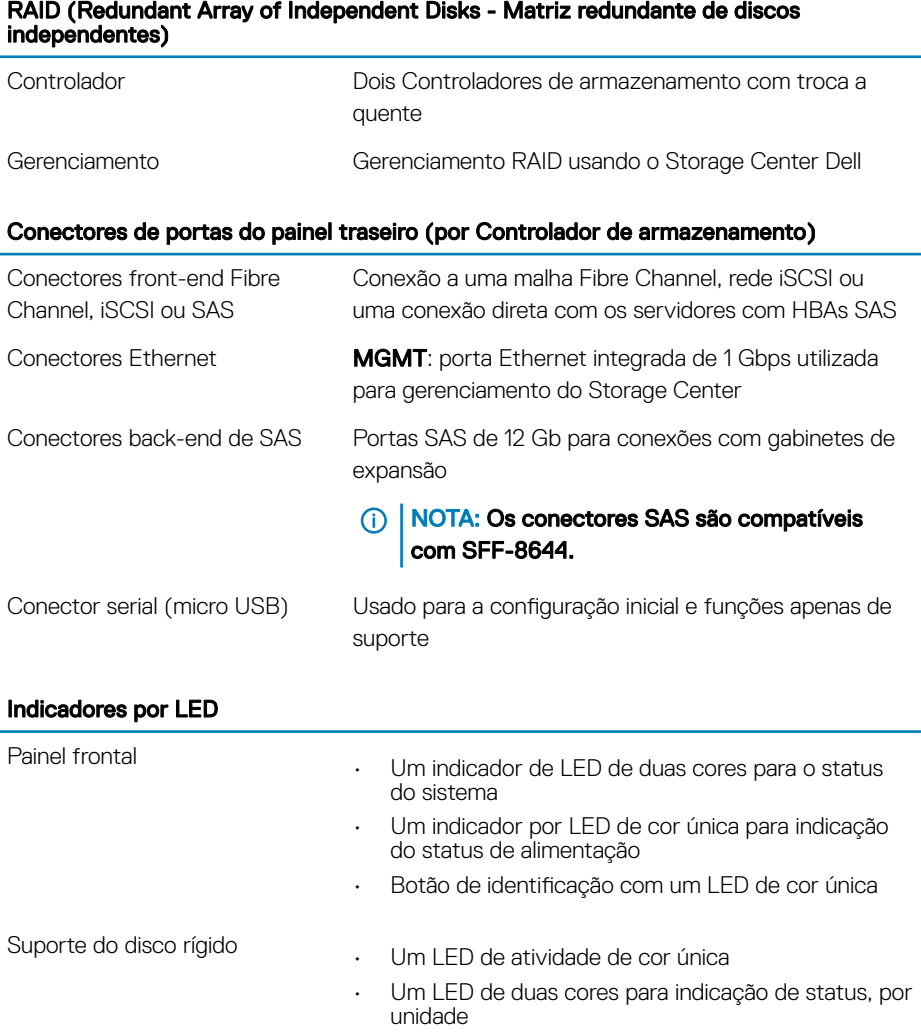

### Indicadores por LED

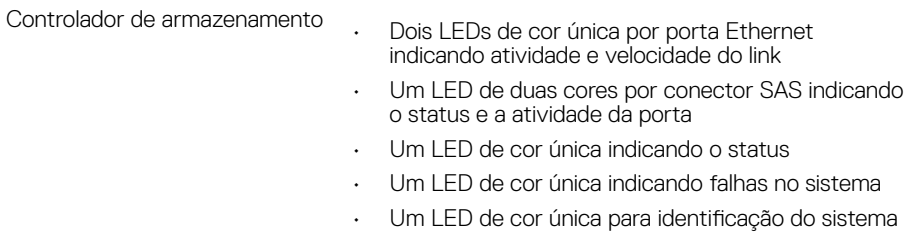

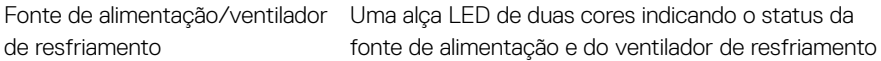

### Unidades de fonte de alimentação (PSU)

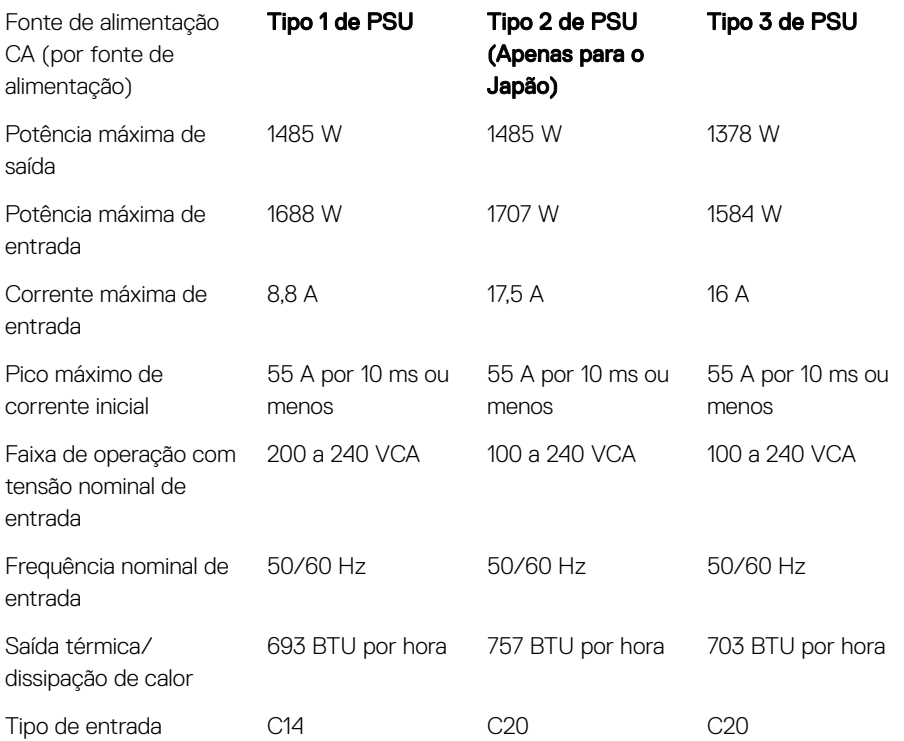

### Potência disponível para o disco rígido (por slot)

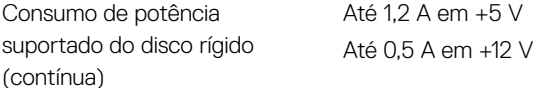

#### Características físicas

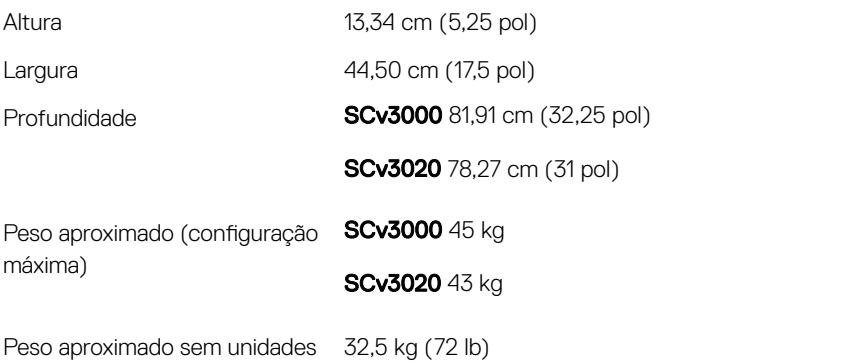

### Requisitos ambientais

Para obter informações adicionais sobre os requisitos ambientais para configurações específicas do sistema de armazenamento, acesse [dell.com/environmental\\_datasheets.](http://www.dell.com/environmental_datasheets)

### **Temperatura**

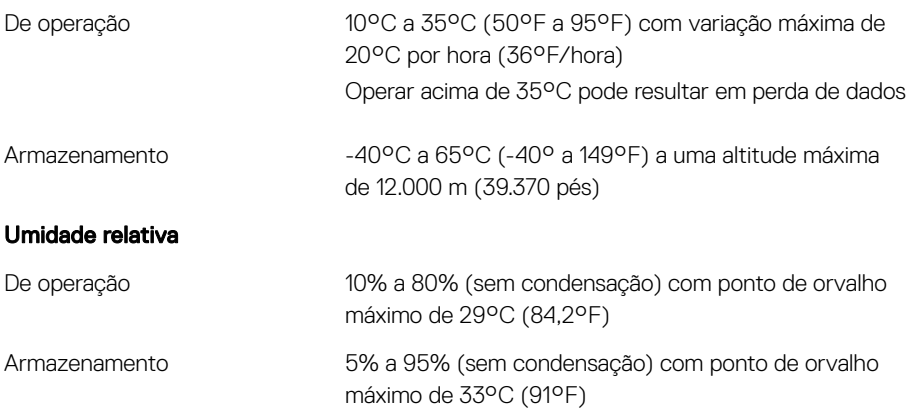

### Requisitos ambientais

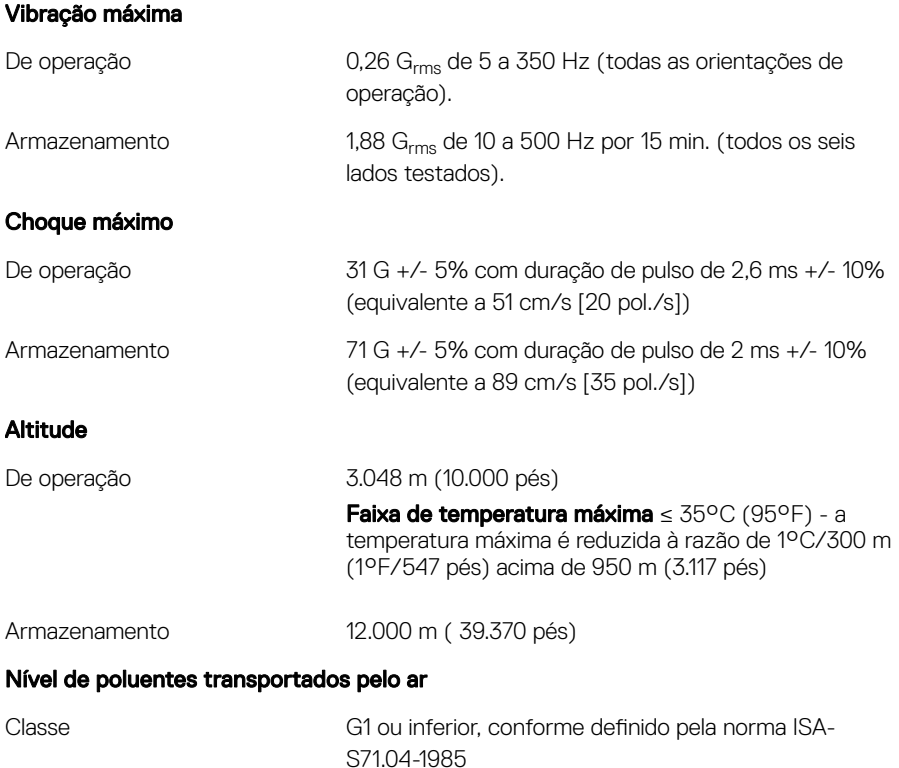